# ¿Qué es eBiblio?

**eBiblio** es un servicio de todas las bibliotecas de Castilla y León de préstamo de lectura de libros electrónicos a través de internet para su lectura en tabletas, teléfonos, ordenadores y libros electrónicos (e-readers).

El servicio está disponible a través del Portal de Bibliotecas de Castilla y León.

**http://castillayleon.ebiblio.es**

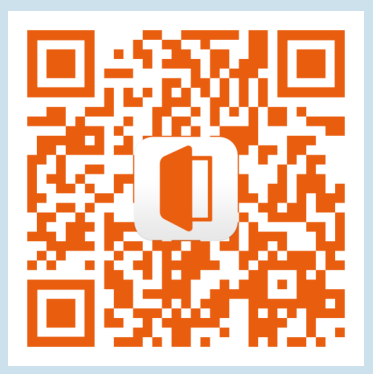

También se puede acceder a los libros prestados a través de la app eBiblio, disponible para iOS y Android.

El servicio ha sido promovido por el Ministerio de Educación, Cultura y Deporte con la colaboración de la Consejería de Cultura y Turismo de la Junta de Castilla y León.

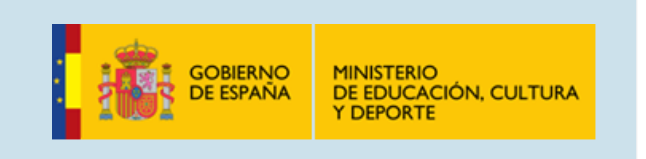

Red Automatizada de Bibliotecas de Castilla y León

Ministerio de Educación, Cultura y Deporte Subdirección General de Coordinación Bibliotecaria

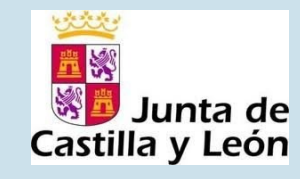

Plataforma de préstamo de libros electrónicos de Castilla y León

*1. ¿Qué es eBiblio? ¿Cómo ser usuario de eBiblio? ¿Cómo tomar en préstamo ebooks? ¿Cómo se leen los libros electrónicos?*

**Red de Biblotecas de Castilla y León**

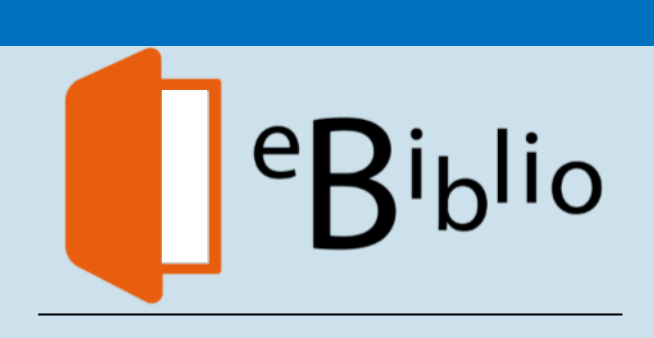

# **¿Cómo ser usuario de eBiblio Castilla y León?**

Para hacer uso de eBiblio Castilla y León es necesario:

- Disponer de una tarjeta de usuario de cualquiera de las bibliotecas de Castilla y León.
- Es imprescindible que figure tu correo electrónico entre los datos de usuario de la biblioteca.

Con el número de usuario que figura en tu tarjeta y la contraseña, que te facilitaron en la biblioteca, o que utilizas para acceder como usuario registrado al Portal de Bibliotecas de Castilla y León, ya puedes acceder a la plataforma de préstamo de libros electrónicos, buscar en su catálogo y hacer uso de sus servicios.

En tu biblioteca encontrarás más información de la plataforma.

# ¿Cómo tomar en préstamo un libro electrónico?

**1.** Inicia la sesión eBiblio Castilla y León con tus datos de acceso: número de tarjeta y contraseña.

**2.** Consulta el catálogo: navega por la web y encuentra libros a través de:

- El buscador de la página inicial: introduce palabras del título, autor o ISBN
- Libros recomendados, novedades.
- Clasificaciones temáticas y especiales

**3.** Una vez localizado el libro que te interesa, accedes a la ficha del libro y ves la información sobre la obra y su disponibilidad:

Disponibilidad inmediata

**Prestar** 

#### Disponibilidad bajo reserva

**Reservar** 

Puedes reservarlo y cuando esté disponible recibirás un correo electrónico.

**Puedes tomar en préstamo 3 documentos de forma simultánea. El préstamo es de 21 días renovable.**

# ¿Cómo leer libros electrónicos en eBiblio?

eBiblio Castilla y León te da la opción de leer tus libros prestados desde múltiples dispositivos : Pc/Mac, *smartphones*, *e-readers*, tabletas….

 En *streaming*, a través de cualquier navegador conectado a internet.

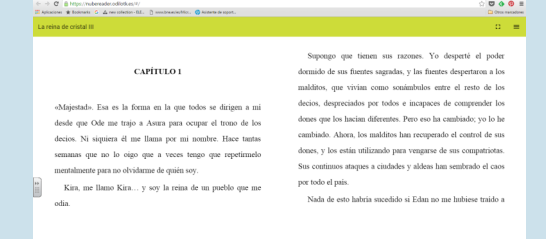

 Utilizando las *apps* de lectura disponibles para iOS y Android. No se necesita conexión para la lectura de libros.

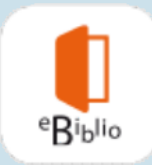

 Mediante descarga, para lo que es necesario instalar la aplicación Adobe Digital Editions.

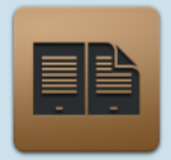